## Fichier:Stuertz Welder - Setting Barcode Reader Screenshot 2022-09-28 141743.jpg

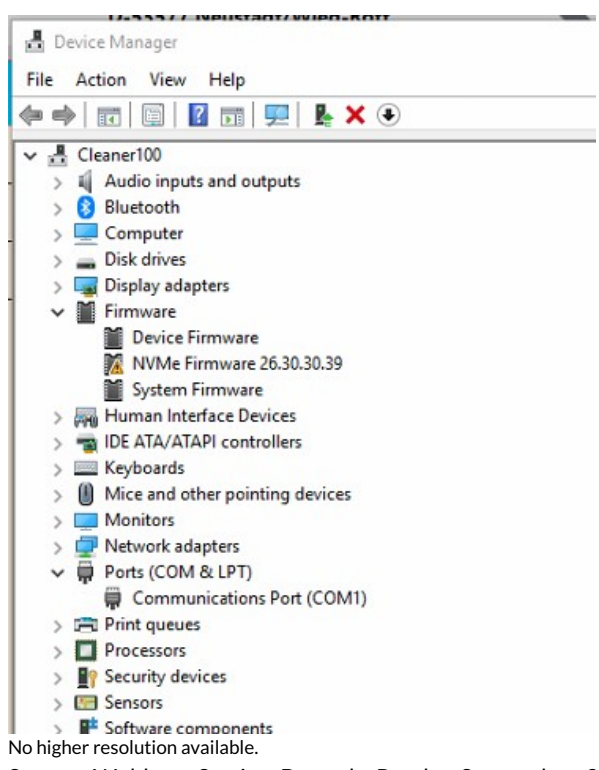

[Stuertz\\_Welder\\_-\\_Setting\\_Barcode\\_Reader\\_Screenshot\\_2022-09-28\\_141743.jpg](https://stuga.dokit.app/images/c/c2/Stuertz_Welder_-_Setting_Barcode_Reader_Screenshot_2022-09-28_141743.jpg) (373 × 456 pixels, file size: 42 KB, MIME type: image/jpeg) Stuertz\_Welder\_-\_Setting\_Barcode\_Reader\_Screenshot\_2022-09-28\_141743

## File history

Click on a date/time to view the file as it appeared at that time.

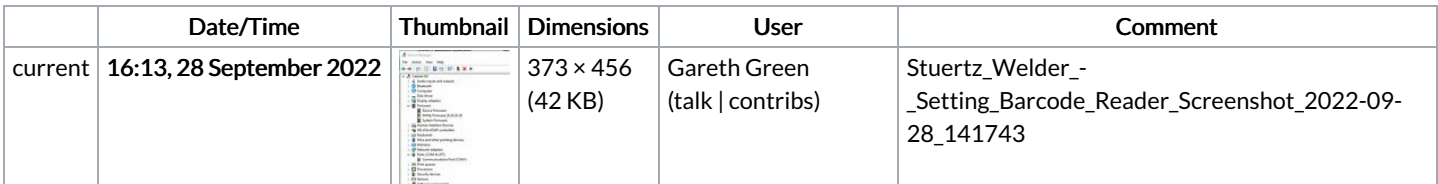

You cannot overwrite this file.

## File usage

The following page links to this file:

Stuertz Welder - Setting [Barcode](https://stuga.dokit.app/wiki/Stuertz_Welder_-_Setting_Barcode_Reader) Reader